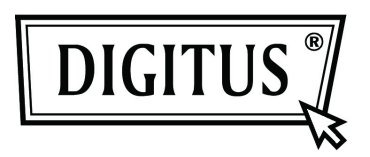

# **Obudowa zewnętrznego dysku twardego USB 2.0 3.5" (8,89cm)**

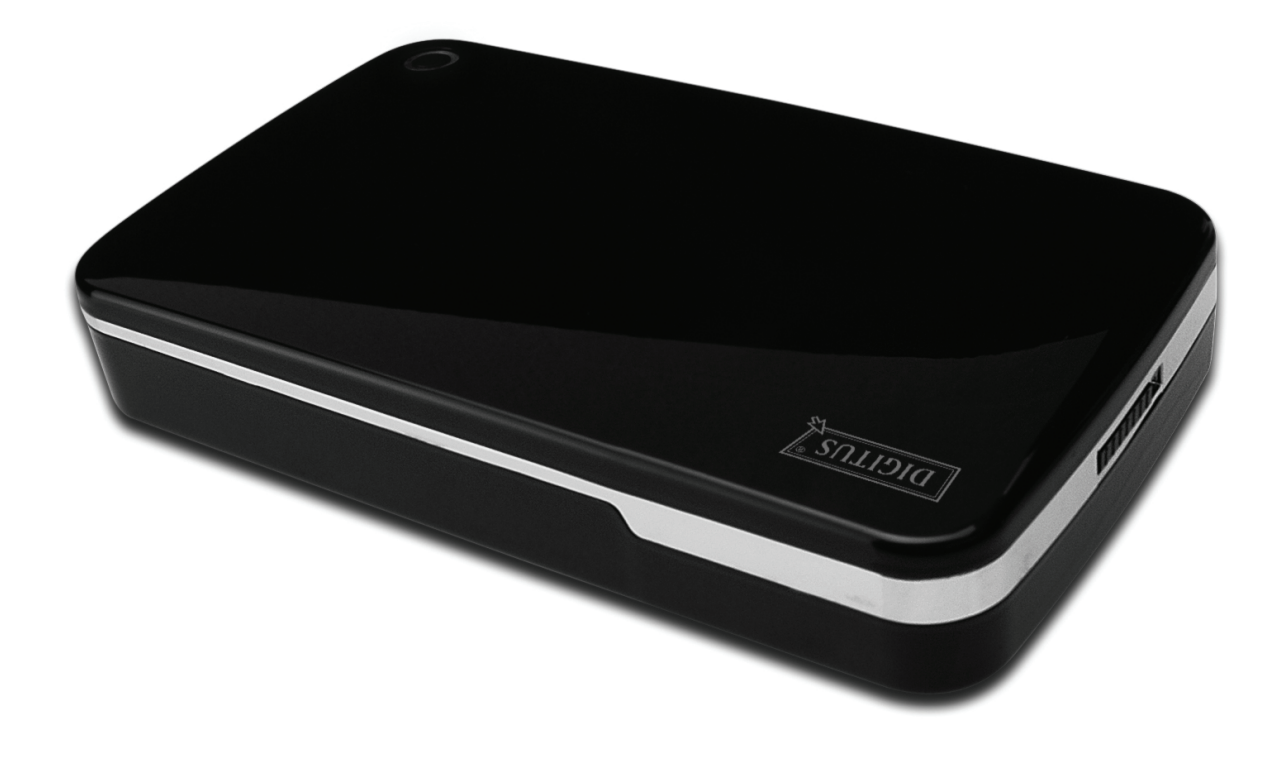

# **Podręcznik użytkownika**

**DA-71050** 

## **Przedmowa**

Gratulujemy zakupu naszego produktu! Przedstawimy nową koncepcję zapisu łączącą bezpieczeństwo z wygodą. Mamy przyjemność przekazać wam najlepsze rozwiązanie pojemności twardego dysku i wzbogacenie niezawodności waszych danych w systemie PC lub Mac. Przed użyciem produktu prosimy o uważne przeczytanie tego podręcznika dla lepszego zapoznania się z nim.

#### **I. Wymagania systemowe**

Wymagania sprzętowe: System PC, notebooka lub Mac z dostępnym interfejsem USB System operacyjny: Windows 7/Vista/XP/2000 i Mac OS 10.4 lub nowszy.

#### **II. Właściwości**

- Montaż bez śrub, łatwa instalacja lub wyjęcie napędu dysku
- Odpowiedni dla standardu IDE HDD, 3,5" (8,89cm)
- Zgodny z USB 2.0 do interfejsu IDE, maks. prędkość transmisji do 480Mb/s
- Zgodny z wymaganiem podłączania pod napięciem, plug and play
- Zasilanie elektryczne: Wejście AC100~240V, wyjście DC 12V/2A

#### **III. Zawartość pakietu**

Przed użyciem produktu proszę sprawdzić zawartość opakowania. Jeśli jest nieprawidłowa, to proszę skontaktować się niezwłocznie z lokalnym sprzedawcą.

- Obudowa zewnętrznego dysku twardego USB 2.0, 3.5" (8,89cm)
- Zasilacz 12V/2A
- CD z podręcznikiem produktu (Wielojęzyczne podręczniki użytkownika)
- Podręcznik użytkownika
- Kabel łączący USB 2.0

## **IV. Instalacja sprzętu (Patrz ilustracja instalacji na następnej stronie)**

- 1. Przesunąć przycisk przełącznika w położenie **[OPEN]**.
- 2. Zsunąć górną pokrywę w kierunku gniazda USB.
- 3. Zdjąć pokrywkę górną.
- 4. Podłączyć pewnie 80-cio stykowy kabel PATA i wtyk kabla zasilającego z 4 nóżkami, do odpowiedniego portu HDD,
- 5. Wsunąć ostrożnie i powoli HDD do obudowy
- 6. Nasunąć pokrywę górną na obudowę główną
- 7. Przesunąć przycisk przełącznika w położenie **[CLOSE]**
- 8. Włożyć obudowę do załączonego stojaka
- 9. Podłączyć kabel łączący USB 2.0 do obudowy i PC
- 10. Podłączyć zasilacz do obudowy oraz źródła zasilania

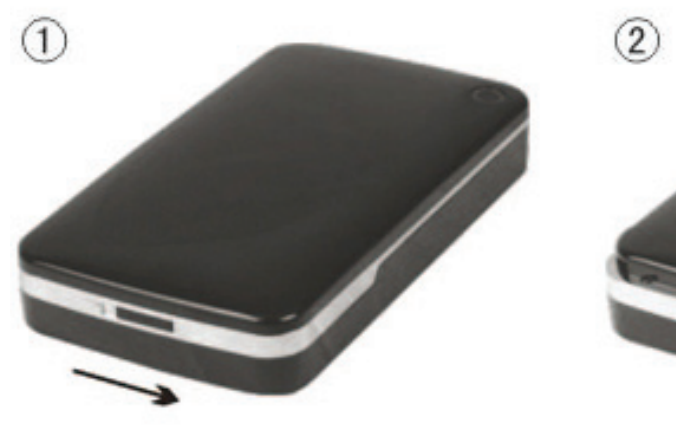

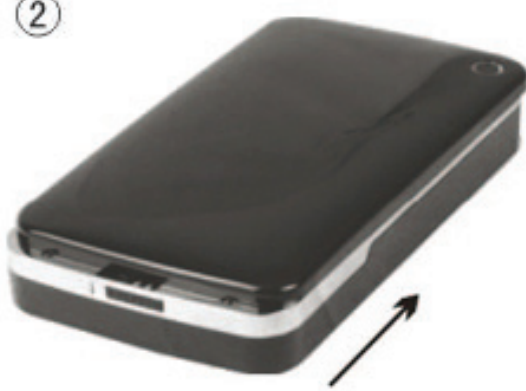

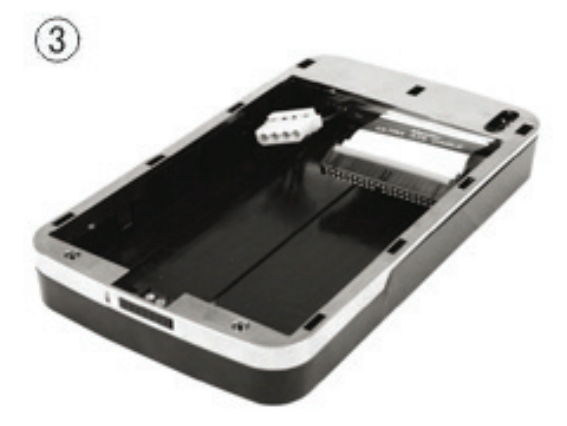

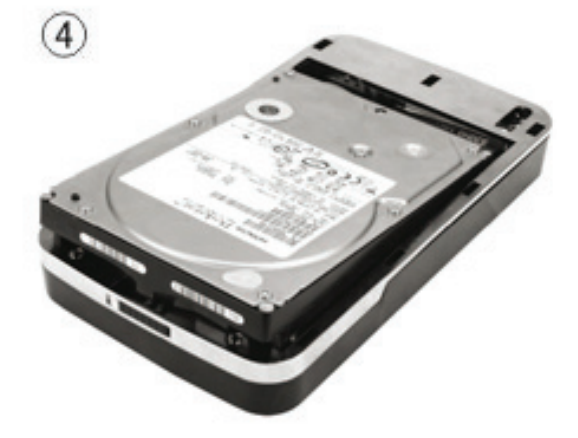

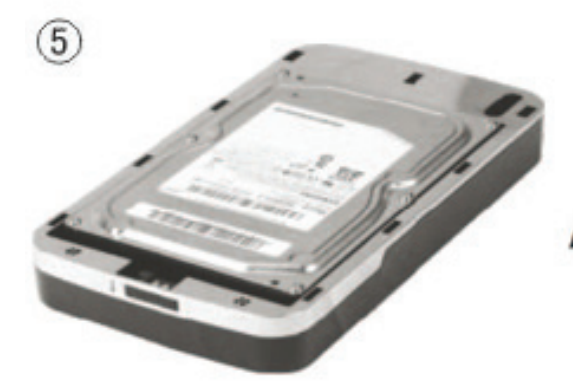

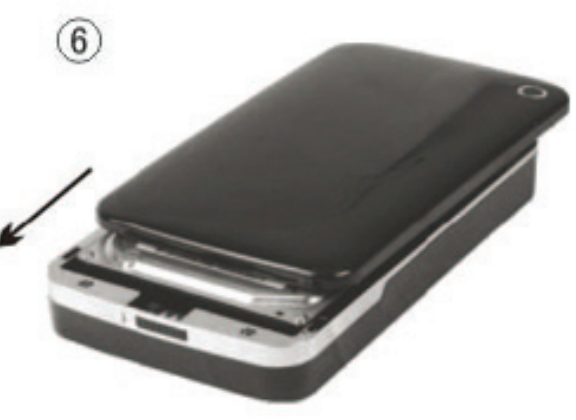

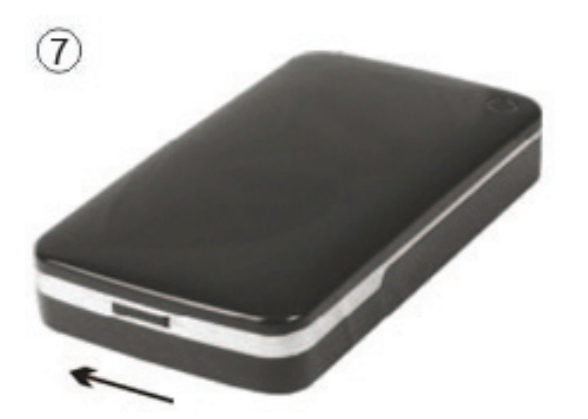

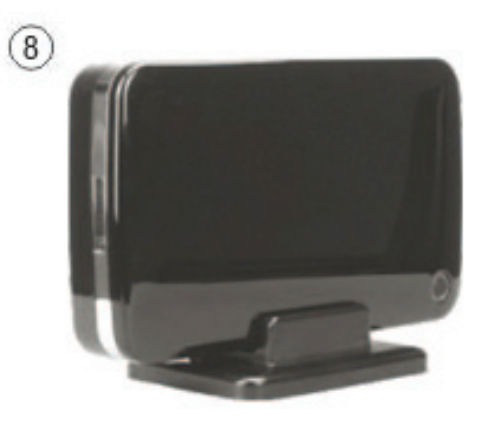

#### **V. Instalacja sterownika**

#### **a. Windows 2000/XP/Vista/7: nie potrzebują sterownika**

W systemie Windows 2000/XP/Vista/7, system automatycznie wykryje nowy sprzęt i wykona ustawienia!

Następnie ukaże się ikona w prawym dolnym rogu paska narzędzi systemu jak niżej:

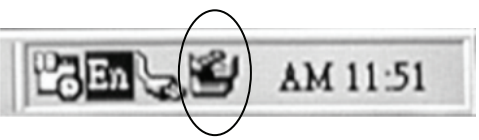

Gratulujemy satysfakcji z tego produktu!

#### **b. Tryb ustawień w systemie Mac OS**

W systemie Mac OS 9.0 lub nowszym, system potrafi odnaleźć sterownik automatycznie. Jeśli posiadanym systemem jest Mac OS 8.6, to proszę załadować [USB Mass Storage Support 1.3.5] z poniższego łącza: http://www.apple.com/support

#### **VI. Zasilanie elektryczne:**

Zasilanie elektryczne: Wejście napięcia: AC 100~240V, 50/60Hz Wyjście napięcia: DC 12V/2A

#### **VII. Zdjęcie obudowy zewnętrznej**

Przed odłączeniem tej jednostki od komputera, proszę zakończyć poniższą procedurę bezpiecznego odłączania:

1). Kliknąć w komputerze ikonę okna [Desktop]

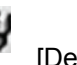

- 2). Ukaże się okno komunikatu [Safely Remove Hardware], nacisnąć przycisk [Stop]
- 3). Pojawi się informacja [It is now safe to remove the USB device], zamknąć okno [Safely Remove Hardware].

Odłączyć kabel USB i wyłączyć zasilacz jeśli był stosowany.

#### **VIII. Formatowanie nowego napędu dysku twardego**

Przy stosowaniu nowego HDD, należy go przed użyciem sformatować, proszę wykonywać to wg poniższych kroków:

- 1). Prawym przyciskiem kliknąć [My Computer], i wybrać **[Manager]**.
- 2). System wyświetli okno "Computer Manager", kliknąć **[Disk Manager]**, w lewym oknie.
- 3). W prawym oknie, ukaże się komunikat nowego napędu dysku twardego pod dyskiem systemowym, takim jak [Seagate....].
- 4). Prawym przyciskiem myszy kliknąć na nowy dysk i wybrać **[Delete partition]**.
- 5). Prawym przyciskiem myszy kliknąć na nowy dysk i wybrać **[New Partition]**
- 6). Prawym przyciskiem myszy kliknąć na nowy dysk i wybrać **[New logical drive]**.
- 7). Prawym przyciskiem myszy kliknąć na nowy dysk i wybrać **[Format disk drive]**.
- 8). Sformatowałeś teraz nowy dysk, w **[My Computer]**, pojawi się teraz nowy dysk i można z niego korzystać.